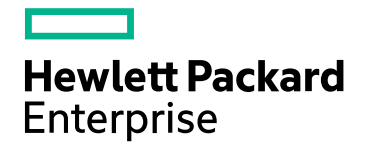

# HPE Network Node Manager i

ソフトウェアバージョン:10.20 Windows®およびLinux®のオペレーティングシステム用

リリースノート

ドキュメントリリース日:2016年6月 ソフトウェアリリース日:2016年6月

### ご注意

### 保証

ヒューレット ・パッカード ・エンタープライズ製品、またはサービスの保証は、当該製品、およびサービスに付随する明示的な保 証文によってのみ規定されるものとします。ここに記載された情報は追加の保証をなすものではありません。HPEでは、ここに 記載されている技術的、または編集上の不正確さや脱漏については責任を負いません。

ここに記載されている情報は予告なく変更されることがあります。

#### 権利の制限

機密性のあるコンピュータソフトウェアです。これらを所有、使用、または複製するには、HPEが提供する有効なライセンスが 必要です。商用コンピューターソフトウェア、コンピューターソフトウェアに関する文書類、および商用アイテムの技術データは、 FAR12.211および12.212の規定に従い、ベンダーの標準商用ライセンスに基づいて米国政府に使用許諾が付与されます。

#### **Oracle Technology —** 権利制限に関する通知

国防省連邦調達規則補足 (DOD FAR Supplement) に従って提供されるプログラムは、「商用コンピュータソフトウェア」であ り、ドキュメントを含む同プログラムの使用、複製および開示は、該当するOracleのライセンス契約に規定された制約を受け るものとします。それ以外の場合、連邦調達規則に従って提供されるプログラムは「制限付きコンピュータソフトウェア」であ り,ドキュメントを含む同プログラムの使用、複製および開示は、FAR 52.227-19「商業コンピュータソフトウェア−制限付き権 利」(1987年6月) に規定された制約を受けるものとします。Oracle America, Inc., 500 Oracle Parkway, Redwood City, CA 94065.

Oracleのライセンス全文については、NNMi製品DVDのライセンス契約ディレクトリを参照してください。

### 著作権について

© Copyright 1999 - 2016 Hewlett Packard Enterprise Development LP

### 商標について

Adobe®はAdobe Systems Incorporatedの商標です。

Appleは、米国および他の国々で登録されたApple Computer, Inc.の商標です。

AMDは、Advanced Micro Devices, Inc.の商標です。

Googleは、Google Inc.の登録商標です。

Intel®、Intel® Itanium®、Intel® Xeon®、Itanium®は、米国およびその他の国におけるIntel Corporationの商標です。

Linux®は、米国およびその他の国におけるLinus Torvalds氏の登録商標です。

Internet Explorer、Lync、Microsoft、Windows、Windows Serverは、米国および/またはその他の国におけるMicrosoft Corporationの登録商標または商標です。

OracleおよびJavaは、Oracleおよびその関連会社の登録商標です。

Red Hat® Enterprise Linux Certifiedは、米国およびその他の国におけるRed Hat, Inc.の登録商標です。

sFlowは、InMon Corp.の登録商標です。

UNIX®はThe Open Groupの登録商標です。

この製品にはApache Software Foundationが開発したソフトウェアが含まれています。 (http://www.apache.org)

この製品にはVisigoth Software Societyが開発したソフトウェアが含まれています (http://www.visigoths.org/)。

### ドキュメントの更新

このドキュメントのタイトルページには、次の識別情報が含まれています。

- <sup>l</sup> ソフトウェアバージョン番号。ソフトウェアのバージョンを示します。
- <sup>l</sup> ドキュメントリリース日。ドキュメントが更新されるたびに変更されます。
- <sup>l</sup> ソフトウェアリリース日。ソフトウェアのこのバージョンのリリース日を示します。

最新の更新のチェック、またはご使用のドキュメントが最新版かどうかのご確認には、 https://softwaresupport.hpe.com/group/softwaresupport/search-result?keyword=をご利用ください。

このサイトを利用するには、HP Passportアカウントが必要です。アカウントを持っていない場合は、HP Passportのサインイン ページで [アカウントの作成] ボタンをクリックします。

### サポート

次のHPEソフトウェアサポートのWebサイトを参照してください。**https://softwaresupport.hpe.com**

このWebサイトには、連絡先情報、およびHPEソフトウェアが提供する製品、サービス、サポートに関する詳細が記載されて います。

HPEソフトウェアサポートでは、お客様にセルフソルブ機能を提供しています。すばやく効率的な方法で、お客様のビジネス管 理に必要な対話型テクニカルサポートツールにアクセスできます。サポートの大切なお客様として、サポートWebサイトで次の 操作が可能です。

- 関心のあるナレッジドキュメントの検索
- <sup>l</sup> サポート事例と改善要求の送信と追跡
- <sup>l</sup> ソフトウェアパッチのダウンロード
- <sup>l</sup> サポート契約の管理
- HPEサポート連絡先の検索
- 利用可能なサービスに関する情報の確認
- ソフトウェアを利用している他のユーザーとの情報交換
- ソフトウェアトレーニング情報の検索および参加登録

一部を除き、サポートのご利用には、HPパスポートユーザーとしてご登録の上、サインインしていただく必要があります。またサ ポートのご利用には、多くの場合、サポート契約が必要です。HP Passport IDに登録するには、 **https://softwaresupport.hpe.com**にアクセスし、[登録] をクリックします。

アクセスレベルの詳細については、次のURLにアクセスしてください。 **https://softwaresupport.hpe.com/web/softwaresupport/access-levels**

### HPEソフトウェア統合、ソリューション、およびベストプラクティス

HPEソフトウェアカタログの製品がどのように連携して、情報を交換し、ビジネスニーズを解決するかを調べるには、『統合およ びソリューションカタログ』 (https://softwaresupport.hpe.com/group/softwaresupport/search-result/- /facetsearch/document/KM01702710) にアクセスしてください。

さまざまなベストプラクティスドキュメントおよび資料にアクセスするには、『クロスポートフォリオベストプラクティスライブラリ』 (**https://hpln.hpe.com/group/best-practices-hpsw**) にアクセスしてください。

## 目次

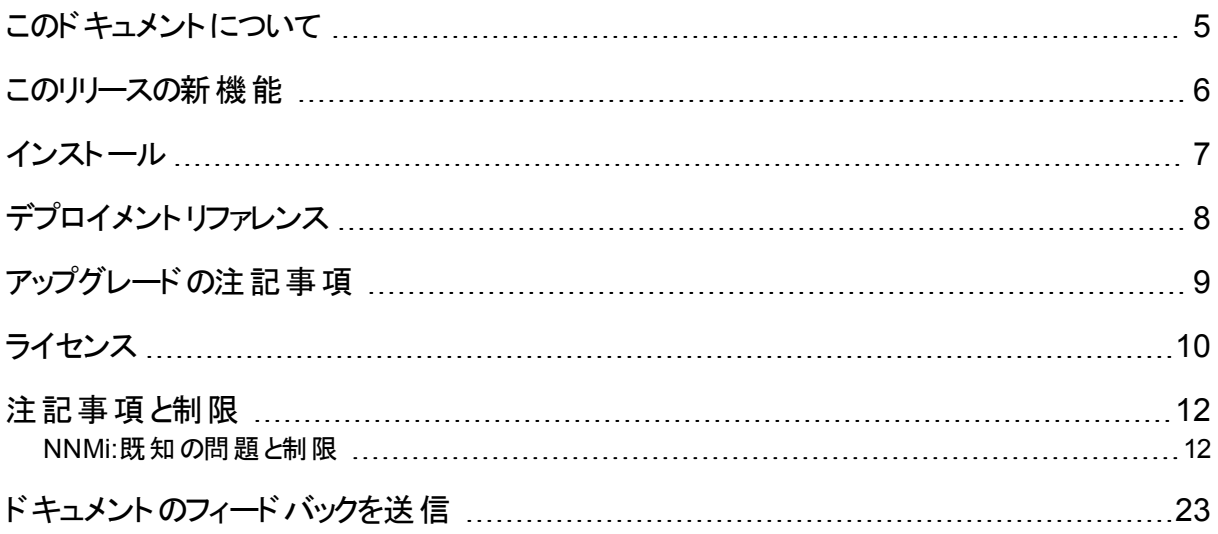

## <span id="page-4-0"></span>このドキュメントについて

注**:** このドキュメントの最新コピーはこちらから入手してください。

<https://softwaresupport.hpe.com/km/KM02208879>

このドキュメントでは、Network Node Manager i (NNMi ) に加えられた変更についての概要を説明します。ここ には、ガイドやヘルプには記載されていない重要な情報が含まれています。

一部のブラウザーでは、上記のリンクが機能しない場合があります。メディアルートで、リリースノートおよび 対応 マトリックスド キュメントのすべてのエディションを参照できます。

### 対応マトリックス

インストール要件および他の製品との互換性については、「Network Node Manager i対応マトリックス」を参照し てください。

一部のブラウザーでは、上記のリンクが機能しない場合があります。メディアルートで、リリースノートおよび対応 マトリックスドキュメントのすべてのエディションを参照できます。

対応マトリックスには、次の情報が掲載されています。

### <sup>l</sup> 要件

- <sup>l</sup> ハードウェア
- <sup>l</sup> オペレーティングシステム
- · Webブラウザー
- <sup>l</sup> 仮想化製品
- <sup>l</sup> 高可用性製品

### • 互換性

- <sup>l</sup> 言語
- HPEソフトウェアの統合
- HPEソフトウェアの共存
- <sup>l</sup> パフォーマンス、サイジング、およびその他の推奨事項

### <span id="page-5-0"></span>このリリースの新機能

NNMi には、補助的なアドインコンポーネント (iSPIとも呼ばれます) と中核的なNNMiソフトウェアが含まれてい ます。このセクションでは、NNMiに追加されたすべての新機能のリストを示します。

### 機能の更新

### **Federal Information Processing Standard (FIPS) 140-2-**検証暗号化モジュールの使用

NNMi Premium (すなわち、NNMi、NNM iSPI Performance for Metrics、およびNNM iSPI Performance for QA) は、FIPS 140-2-検証暗号化モジュールを使用するように設定できます。詳細については、『NNMi10.20強化ガ イド』を参照してください。

### 新しい外観

NNMiに、新しいログイン画面と更新されたユーザーインタフェースが追加されました。

### プラットフォームおよびWebブラウザーの更新

次の表に、NNMiに対してサポートされているプラットフォームおよびWebブラウザーに加えられた変更の概要を 示します。

サポートされているプラットフォームの詳細なリストは、『NNMi対応マトリックス』を参照してください。

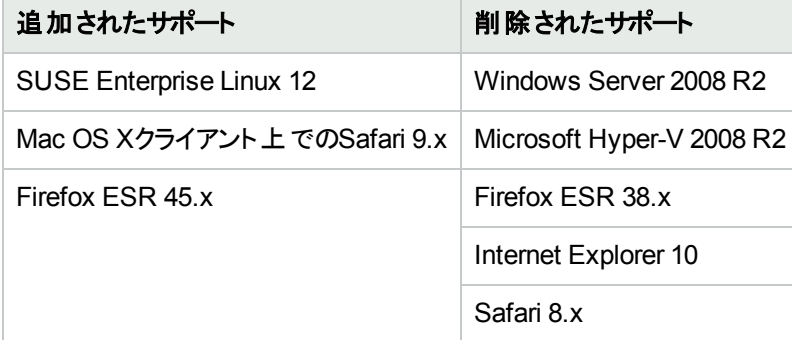

### <span id="page-6-0"></span>インストール

NNMi の構成製品すべてをインストールする手順は、次のドキュメントに掲載されています。

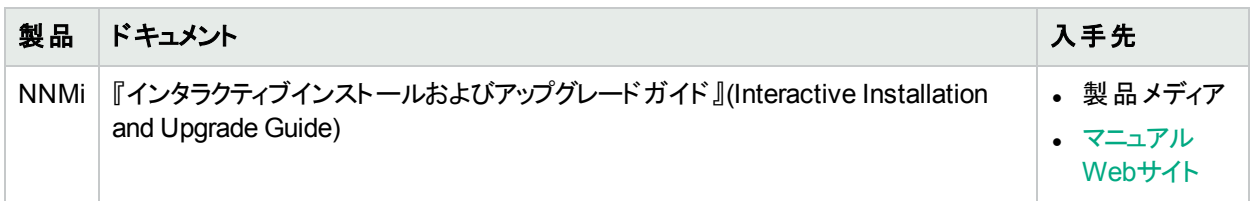

<span id="page-7-0"></span>デプロイメントリファレンス

『HPE Network Node Manager i Softwareデプロイメントリファレンス』はWeb専用ドキュメントで、高度な導入、 設定、および保守に関する情報が含まれています。最新バージョンのコピーは、 <https://softwaresupport.hpe.com/km/KM02208884>から入手できます。

### <span id="page-8-0"></span>アップグレードの注記事項

#### **NNMi**

- NNMi 10.20へのサポートされるアップグレード パスについては、『NNMiインタラクティブインストールおよびアップ グレードガイド』を参照してください。
- <sup>l</sup> JMXコンソールがサポートするUIは、新しいNNMiのインストールではデフォルトで無効化されるようになりまし た。HPEは、古いバージョンからNNMi10.20にアップグレードした後に、JMXコンソール機能を無効にして製 品のセキュリティを向上させることを推奨します。詳細については、『NNMi強化ガイド』を参照してください。

### <span id="page-9-0"></span>ライセンス

NNMiインストーラーは、インスタントオン60日/250ノードのライセンスをアクティブ化します。このライセンスでは、 NNMi [Ultimate](#page-10-0)機能も60日のトライアル期間中は一時的に有効になります。

NNMiライセンスの有効性を確認するには、NNMiコンソールで、[ヘルプ] > [システム情報] をクリックし、[ライセン ス情報の表示]をクリックします。[容量] カウントを[消費量] カウントと比較し、未使用の容量がどの程度残っ ているかを確認します。

ドキュメントでは、「NNMi Advanced」とマークされた機能は、NNMi PremiumとNNMi Ultimateにも適用されま す。同様に、「NNMi Premium」とマークされた機能は、NNMi Ultimateにも適用されます。NNMi Advanced、 NNMi Premium、NNMi Ultimateの順序で、それぞれがその前のライセンスレベルのスーパーセットとなります。 「NNM iSPI Performance for Metrics」とマークされた機能は、NNMi Premiumにも適用されます。「iSPI NET」と マークされた一部の項目はNNMi Premiumに適用され ([トラップ分析] および [Visioマップのエクスポート])、「iSPI NET」とマークされたすべての項目はNNMi Ultimateに適用されます。

注**:** NNMiは、ノードベースのライセンススキームを使用します (つまり、各NNMiライセンスキーを使用して監 視できる管理対象ノードの数は限定されます)。

[デバイスのプロファイル] がvmwareVMの各デバイスは、ノードの1/10と同等です。

その他すべてのデバイスは、検出されたノード1つと同等です。

### <span id="page-9-1"></span>詳細

注**:** これらのリリースノートとオンラインヘルプで「NNMi Advanced」とマークされた機能は、NNMi Premiumと NNMi Ultimateにも適用されます。同様に、「NNMi Premium」とマークされた機能は、NNMi Ultimateにも 適用されます。NNMi、NNMi Advanced、NNMi Premium、NNMi Ultimateの順序で、それぞれがその前の ライセンスレベルのスーパーセットとなります。「NNM iSPI Performance for Metrics」とマークされた機能は、 NNMi Premiumにも適用されます。「iSPI NET」とマークされた一部の項目はNNMi Premiumに適用され ([トラップ分析] および [Visioマップのエクスポート])、「iSPI NET」とマークされたすべての項目はNNMi Ultimateに適用されます。

NNMi Advancedライセンスでは、以下の機能が有効になります。

- <sup>l</sup> ベースNNMiライセンスが適用されるすべての機能。
- IPv6の検出とモニタリング。
- <sup>l</sup> ルーター冗長グループ (HSRP、VRRP) のモニタリング。
- <sup>l</sup> [インタフェース] フォームの[リンクアグリゲーション] タブに結果が表示されるポート集約プロトコル(PaGPなど) に対するサポート。
- <sup>l</sup> HPE RAMSトラップと、RAMSからのパス情報に対する、HP Route Analytics Management Software (RAMS) 統合により、パスビューに表示されるパスが強化されました。
- <sup>l</sup> パス仮想化機能を強化 (等価コストマルチパスなど)。パスが複数ある場合は、NNM iSPI Performance for Metricsパスヘルスレポートを開くために特定のパスをユーザーインタフェースで選択できます。
- <sup>l</sup> [インベントリ] ワークスペースからのMPLS WANクラウド (RAMS) ビュー (MPLS WANクラウドのマップビューを含 む)。NNMiヘルプの「Using Route Analytics Management Software (RAMS) with NNMi Advanced」を参照 してください。
- VMware ESXiおよび仮想 マシンの管理
- <sup>l</sup> グローバルネットワーク管理。(グローバルマネージャーにはNNMi Advancedライセンスが必要ですが、リージョナ ルマネージャーには必要ありません。)

### <span id="page-10-1"></span>NNMi Premium

NNMi Premiumライセンスでは、以下の機能が有効になります。

- すべてのNNMi [Advanced](#page-9-1)機能。
- iSPI NETのSNMPトラップ分析機能。
- iSPI NETのVisioエクスポート機能。
- <sup>l</sup> NNMi開発者ツールキット。%NnmInstallDir%\docフォルダ(Windows) または\$NnmInstallDir/docディレクトリ (Linux) にあるSDKドキュメントと例を参照してください。
- HPE Network Node Manager iSPI Performance for Metricsこのソフトウェアは個別にインストールする必要が あります。詳細については、NNM iSPI Performance for Metricsのドキュメントを参照してください。
- HPE Network Node Manager iSPI Performance for Quality Assuranceこのソフトウェアは個別にインストール する必要があります。詳細については、NNM iSPI Performance for Quality Assuranceのドキュメントを参照 してください。

詳細については、ヘルプトピック「HPE Network Node Manager i Smart Plug-inなどの購入」を参照してくださ い。

### <span id="page-10-0"></span>NNMi Ultimate

NNMi Ultimateライセンスでは、以下の機能が有効になります。

- すべてのNNMi [Premium](#page-10-1)機能。
- <sup>l</sup> **iSPI NET**の診断機能。この機能は、iSPI NET診断サーバーまたはHPE Operations Orchestrationサーバー を個別にインストールする必要があります。詳細については、『HPE NNM iSPI Network Engineering Toolset 計画およびインストールガイド』を参照してください。
- <sup>l</sup> **HPE Network Node Manager iSPI Performance for Traffic**。このソフトウェアは個別にインストールする 必要があります。詳細については、NNM iSPI Performance for Trafficのドキュメントを参照してください。
- <sup>l</sup> **HPE Network Node Manager iSPI for IP Multicast**。このソフトウェアは個別にインストールする必要があり ます。詳細については、NNM iSPI for IP Multicastのドキュメントを参照してください。
- <sup>l</sup> **HPE Network Node Manager iSPI for IP Telephony**。このソフトウェアは個別にインストールする必要があ ります。詳細については、NNM iSPI for IP Telephonyのドキュメントを参照してください。
- <sup>l</sup> **HPE Network Node Manager iSPI for MPLS**。このソフトウェアは個別にインストールする必要があります。 詳細については、NNM iSPI for IP Multicastのドキュメントを参照してください。

詳細については、ヘルプトピック「HPE Network Node Manager i Smart Plug-inなどの購入」を参照してくださ い。

### <span id="page-11-0"></span>注記事項と制限

<span id="page-11-1"></span>未解決の不具合の詳細については、HPE[ソフトウェアサポートオンライン](http://www.hp.com/managementsoftware/support)にアクセスするか、HPEサポート担当 者に直接お問い合わせください。

### NNMi:既知の問題と制限

#### **VMware**管理

<sup>l</sup> (ESXiツールを使用して) ESXi VMNICを無効化し、その後最終的にVMNICでケーブルを引き抜くと、NNMi コンソールでは依然としてVMNICがdisabled (unknownではなく) を示している。

回避策**:**ESXiホストを再起動します。

- <sup>l</sup> VMwareデバイスでLAG情報が欠落しています—-分散vSwitchとリンクアグリゲーショングループまたはリンクア グリゲーションコントロールプロトコル(LAG/LACP) を使用して設定されたESXiサーバーは、正しい接続情報 を表示しません。LAGまたはLACPの情報は、IEEE8023-LAB-MIBを介して取得できません。そのため、LAG 情報はESXiホスト自身ではなく、ESXiホストに接続されているアクセススイッチによって決定されます。
- <sup>l</sup> テナント間のVMノードの調整の問題—-この問題は、次のすべての条件が満たされる場合にのみ発生しま す。
	- <sup>l</sup> NNMiは、2つの異なる検出方法を使用して仮想マシン (VM) を検出します。Webエージェントを使用し てVMが検出されると、SNMPエージェントを使用して同じVMが再検出されます。
	- 次のような場合は、検出プロセスにおいてVMの2つのインスタンスが2つの異なるテナントに割り当てられま す。
		- 一方のVMインスタンスのESXiサーバーがシード済みで、ESXiサーバーが単一のテナントに設定されて いる場合に、そのVMインスタンスが自動検出される。
		- 他方のVMインスタンスのIPアドレスがシード済みで、そのシードオブジェクトが別のテナントに割り当て られるように設定されている場合に、そのVMインスタンスが初期検出される。

その結果、NNMiインベントリに同じVMの2つのインスタンスが表示されます。

Webエージェントによって検出されたVMインスタンスをSNMPエージェントによって検出されたVMインスタンスが 属しているテナントに割り当てると(またはその逆)、テナントにすでに存在するVMインスタンスは、新たにテナ ントに割り当てられるVMインスタンスによって置き換えられる。

回避策**:**VMを検出する場合、まずESXiサーバーおよびそのVMを同じテナントに割り当て、その後にVMイン スタンスを目的のテナントに移動します。これにより、NNMiはVMが別のテナントに割り当てられる前に、複数 のエージェントから収集されたVMのデータをマージできます。

- <sup>l</sup> 初期検出中のVM名とホスト名—-初期検出の処理中は、VMの名前とホスト名がVMのパーティションIDに 設定されます。VMの検出が完了すると、正しいVM名とホスト名が設定されます。
- <sup>l</sup> VMware SNMPエージェントがvMotionの詳細を返すことができません—- VMware ESXiサーバー5.xは、NNMi からのSNMP要求への応答を停止することがあります。その結果、NNMiは、ESXiサーバー間のVMの移動を 可能にしていたvMotionを検出するために必要な情報を受け取れないことがあります。この場合、NNMiは VMが別のESXiサーバーに移動されたことを検出できません。

VMware ESXi SNMPエージェントが有効な情報を返していることを確認するには、NNMi管理サーバーで次 のコマンドを実行します。

**nnmsnmpwalk.ovpl** <ESXi\_SERVER\_NAME> **.1.3.6.1.4.1.6876.2.1.1 .1.3.6.1.4.1.6876.2.4.1.7**

このコマンドは、ESXiサーバー上のSNMPエージェントに対して2つのプライベートMIBオブジェクトを照会しま す。これに対して、ESXiサーバーは適切な情報を使用して正しく応答する必要があります。応答が「サブツ リーにMIBオブジェクトが含まれていません」の場合、NNMiがVMの移動を検出するために必要とする情報を SNMPエージェントが返していません。

回避策**:**VMware ESXiサーバーでSNMPエージェントを再起動すると、問題が解決することがあります。解決 しない場合は、ESXiサーバーを再起動すると問題が解決するはずです。ESXiサーバーにVMwareが提供す る最新のソフトウェアアップデートがインストールされていることも確認してください。

また、NNMiによるESXiサーバーの定期的な設定ポーリングでESXiサーバの現在の状態を検出すると(通常 は24時間ごとに実行)、NNMiは過去24時間に移動されたすべてのVMの正しい場所を更新できます。ESXi サーバーの設定ポーリングを手動で実行して、上記と同様にVMのステータスと場所を更新することもできま す。

### ドメインネームシステム **(DNS)** 設定の既知の問題

- <sup>l</sup> スパイラル検出は、検出されたIPアドレスをホスト名に変換するために、適切に設定されたドメインネームシ ステム(DNS) に依存しています。ネームサーバーが不適切に設定されていると、パフォーマンスが大幅に低 下します。**[**ヘルプ**] > [**管理者用のヘルプ**]** を選択し、「ネットワークの検出」**>**「検出の前提条件」のトピックを 参照してください。
- <sup>l</sup> DNSサーバーが未設定でサーバーの/etc/hostsファイルに「IP-to-Hostname」マッピングのみが含まれている Linux NNMiサーバーの場合、追加設定が必要です。/etc/hostsファイルに以下のようなエントリがある場 合:
	- 1.1.1.1 testnode
	- 2.2.2.2 testnode
	- 3.3.3.3 testnode
	- 4.4.4.4 testnode

「testnode」ノードが4つのIPアドレスがある1つの非SNMPノードとして検出されるようにするには、 /etc/host.confファイルに以下の行を追加します。

multi on

これで1つのノードに対してすべてのIPアドレスが返されます。

#### **IPv6**の既知の問題と制限

- <sup>l</sup> サポートされていないIPv6機能: 次の機能はNNMiでサポートされていません。
	- IPv6専 用 の管 理 サーバー
	- IPv6 ネットワーク パスビュー (Smart Path)
	- **IPv6サブネット接続ルール**
	- <sup>l</sup> 自動検出用のIPv6 Pingスイープ
	- <sup>l</sup> SNMP経由のIPv6アドレス障害モニタリング(IPv4アドレスでも使用不可)
	- <sup>l</sup> IPv6リンクのローカルアドレスは、検出シードや自動検出ヒントのように障害モニタリング用にサポートされ ていません

### デバイス対応の既知の制限

デバイス対応の既知の制限については、『HPE Network Node Manager i Software (NNMi) [デバイス対応マト](https://softwaresupport.hpe.com/km/KM02208863) [リックス](https://softwaresupport.hpe.com/km/KM02208863)』を参照してください。

### 統合に関する既知の問題

- <sup>l</sup> (BSM/UCMDBトポロジ統合) 統合モジュールは、NNMiのifIndexインタフェース属性をBSM/UCMDBの InterfaceIndexインタフェース属性と同期します。SNMP標準により、ifIndexにNNMiがサポートするLong 型数値を使用できます。ただし、BSM/UCMDBでは、Integer型に許容されている値 (2147483647) より長い 値はまだ使用できません。したがって、一部のインタフェースインデックスは、BSM/UCMDBと同期する際に切 り捨てられます。Integer型の上限を超える値をNNMiが使用する一般的な例としては、ESXiホストの仮想イ ンタフェースがあります。インタフェースインデックス値をこれらの非常に大きなインデックス値と比較する場合、 BSM/UCMDBでは、より小さな値に切り捨てられることがわかります。 正しいインデックス値はNNMiで確認で きます。
- <sup>l</sup> (BSM統合) NNMiまたはBSM管理者で、HPE Business Service Management (BSM) でNNMi視覚化を使 用している場合、[パスビュー] コンポーネントを [MyBSM] ポータルコンポーネントギャラリーに含めないでくださ い。このコンポーネントは有効化しません。
- <sup>l</sup> (Northbound統合) Northbound統合は、NNMiコミュニティエディションライセンスでは無効化されています。フ ルライセンスをインストールした後で、Northbound送信先を再設定することでNorthbound統合を再有効化で きます。
- <sup>l</sup> (Netcool統合) NNMiの提供するnnmi.include.rulesにあるNetcoolルールで使用する列属性は、実行時に 配備される他のルールによって上書きまたはクリアされる場合があります。NNMiから受信したNetcoolトラップ の一部の属性でデータが欠落していたり誤りがあったりする場合、トラブルシューティングの際にこのエリアにつ いて検討できることがあります。特定の属性の最終的な値や以前に受信した変数を確認するために、 nnmi.include.rulesで「details(\$\*)」を指定して詳細を含めると便利な場合があります。NNMi Netcoolプローブ ルールは、Netcoolナレッジライブラリルールセットのフレームワーク内で動作するように設計されています。 NNMiルールは重要なNNMiインシデント情報を未使用のアラーム列に保存し、「右クリック」ツールをWebtop またはWeb GUIから起動できるようにします。Netcoolナレッジライブラリと一緒に配布される「互換性」ルール はこれらの値を上書きする可能性があるため、欠落データが原因で「右クリック」ツールの起動に失敗しない かどうか確認してください。\$NC\_RULES\_HOME/include-compatで定義されているルールを参照してくださ い。確認するべき列は、@LocalNodeAlias、@LocalSecObj、@LocalPriObj、@LocalRootObj、 @RemoteNodeAlias、@RemotePriObj、@RemoteSecObj、@RemoteRootObjなどです。

### **Internet Explorer**ブラウザーの既知の問題

- <sup>l</sup> Internet Explorerでは、telnet://およびssh://というURLはデフォルトで有効になりません。telnetおよびssh プロトコルを有効にする方法については、『デプロイメントリファレンス』の「NNMiで使用するTelnetおよびSSH プロトコルの設定」の章を参照してください。この場合、各Webブラウザークライアントで、レジストリの変更が 必要です。このレジストリを編集せずに [アクション] > [ノードアクセス] > [**Telnet...** (クライアントから)] または [**Secure Shell...** (クライアントから)] メニュー項目を選択すると、「Webページ表示不可」というメッセージが表 示されます。
- <sup>l</sup> Internet Explorerを使用する場合、NNMiビューまたはフォームの名前をタイトルバーに表示するかどうかはブ ラウザー設定によって決まります。Internet Explorerでビューおよびフォームのタイトルを表示するように設定す るには、次の操作を実行します。
	- a. Internet Explorerブラウザーで [ツール] をクリックし、[インターネット オプション] をクリックします。
	- b. [セキュリティ] タブの[信頼済みサイト]、[レベルのカスタマイズ]、[その他] セクションに移動します。
	- c. [Web サイトがアドレスバーやステータスバーのないウィンドウを開くのを許可する] 属性を無効にします。
- <sup>l</sup> Internet Explorerでは長時間実行中のJavaScript操作が追跡され、JavaScriptステートメントの最大数を 超えると「このページには、完了に通常より時間がかかるスクリプトが含まれています」というメッセージが表示 されます。複雑なマップ操作は、デフォルトの最大値である5,000,000を超えてもかまいません。最大時間を 調整するには、Windowsレジストリ値であるHKEY\_CURRENT\_USER\Software\Microsoft\Internet Explorer\Styles\MaxScriptStatementsを変更する必要があります。0xFFFFFFFFに設定して無限大にする ことはできますが、これは推奨されません。詳細については、Microsoftサポート技術情報の記事 http://support.microsoft.com/kb/175500を参照してください。
- <sup>l</sup> 1つのアプリケーションを、異なるドメインにある別のアプリケーションから起動すると、Internet Explorerによって シングルサインオンのセッションクッキーがブロックされます。この問題を修正するには、Webブラウザーの信頼済 みサイトゾーンにアプリケーションサーバーを追加します。
	- a. Internet Explorerブラウザーで [ツール] をクリックし、[インターネット オプション] をクリックします。
	- b. [セキュリティ] タブに移動します。
	- c. [信頼済みサイト] アイコンを選択した後、[サイト] をクリックします。
	- d. [信頼済みサイト] ダイアログボックスで、各アプリケーションサーバーをWebサイト一覧に追加します。
- <sup>l</sup> NNMiコンソールを使用する場合、Internet Explorerにはメモリ増加に関する既知の問題があります。使用メ モリが多すぎる場合は、Webブラウザーを定期的に再起動しなければならないことがあります。
- <sup>l</sup> Internet Explorerの「Quirksモード」を使用するページの<frame>タグ内で統合URLがレンダリングされると、 JavaScriptエラーが発生します。Internet Explorerでは、URLをQuirksモードで起動できません。Quirksドキュ メントモードは標準に準拠したものではなく、現時点ではNNMiでサポートされていません。

<frame>タグ内などの他のコンテンツを含むHTMLドキュメントにNNMiフォームまたはビューを配置すると、問 題となる可能性があります。標準のドキュメントモードを有効にするには、HTMLドキュメントの先頭にある <DOCTYPE>タグを選択する必要があります。たとえば、NNMi統合URLを参照するフレームを含むWebペー ジでは、以下のDOCTYPEを使用できません。

<!DOCTYPE HTML PUBLIC "-//W3C//DTD HTML 4.0 Transitional//EN">

以下のような厳密なDOCTYPEを使用するのが望ましい方法です。

<!DOCTYPE html PUBLIC "-//W3C//DTD XHTML 1.0 Strict//EN" "http://www.w3.org/TR/xhtml1/DTD/xhtml1-strict.dtd">

- Internet Explorer開発ツールは、ブラウザーとドキュメントのモードを表示したり変更したりするのに便利です。
- <sup>l</sup> Internet Explorerでは、テーブルビューで表示できる行数が制限されます。ユーザーは、スクロールしてもすべ ての行を表示できません。

回避策**:**テーブルのフィルタリングを行って、表示する行をより少なくしてください。フォントサイズによっても変わ りますが、実際の制限は約30,000行です。

### その他の制限事項

- <sup>l</sup> ovjboss内で実行されるNNMiサービスの起動が遅い場合、nnmactionプロセスが起動直後に停止する可 能性があります。この問題は、nnmactionがNNMi ovjossサーバーの特定のイベントサービスに依存し、 ovjbossの起動が完了した後もそのイベントサービスが起動し続けるために発生します。nnmactionが正常に 機能するには、イベントサービスが完全に初期化されている必要があります。nnmactionは起動後にイベント サービスを監視し、一定期間後にイベントサービスが完全に初期化されていない場合、nnmactionプロセス は終了します。この問題を解決するには、コマンドラインからovstart -c nnmactionを実行し、nnmactionプロ セスを再起動します。
- <sup>l</sup> NNMiクラスター内のスタンバイノードは、アクティブノードからトランザクションログを受信するときにスタンバイ状 態のままになる場合があります。この問題は、アクティブノードが最近新しいデータベースバックアップを生成 し、そのバックアップの作成、スタンバイノードへの送信、またはその両方に時間がかかっている場合に発生し

ます。スタンバイノードは (個別のソケットにより送信される継続的データベース更新を介して) データベースト ランザクションの受信をすでに確認済みで、対応する保留中のトランザクションログファイルはすでにディスクか ら削除されています。

回避策**:**nnmcluster –dbsync動作を実行してください。

- <sup>l</sup> 多数のインタフェースがあるノードを削除しようとすると、NNMiコンソールがタイムアウトになり、エラーが報告さ れる可能性があります。ノードを削除する前に、削除方法に関係なくそのノードを管理対象外にする必要 があります。ノードを正常に管理対象外にしたら、NNMiコンソールを使用してノードを削除します。または、 nnmnodedelete.ovplスクリプトを使用して、多数のインタフェースがあるノードを削除します。詳細について は、nnmnodedelete.ovplのリファレンスページ、またはUNIXのマンページを参照してください。
- <sup>l</sup> 大きなテーブルビューを特定の属性でソートすると、ページング後に重複する行が含まれることがあります。
- <sup>l</sup> パスビューまたはSmart Pathは、マルチテナント環境では機能しません。
- <sup>l</sup> ノードのSNMPエージェントが信頼性のない場合、検出されたノードコンポーネントデータがNNMi検出間で 異なる可能性があります。たとえばまれなケースですが、SNMPエージェントが、初期検出時の応答ではベン ダー固有のMIBのデータを使用し、以降の照会では標準MIBを使用することがあります。SNMPデータに信 頼性がないためにノードコンポーネントが再検出される場合は、次の点に注意してください。◦ そのノードコン ポーネントの以前のパフォーマンスデータが失われた可能性があります。
- <sup>l</sup> ノードコンポーネントの識別に使用するSNMPエージェント情報が変更すると、ノードコンポーネントが削除ま たは追加されたかのように表示されることがあります。
- <sup>l</sup> NNMiマップビューでは、Webブラウザーのズームコントロール(CTRL-+ (プラス) キーおよびCTRL-- (マイナス) キー) が正しく動作しないことがあります。これらのキーストロークは、HTMLテキストをズームするものであり、ア イコンそのものはズームしません。代わりに、マップのキーボードアクセラレーター (プラス(+)、マイナス(-)、等 号 (=) キー) またはツールバーボタンを使用してズームします。
- <sup>l</sup> 暗黙的なファイルの関連付けを使用してWindowsで.ovplスクリプトをリダイレクトしても、出力ファイルが生 成されないことがあります。例:

nnmstatuspoll.ovpl -node mynode > out.log

出力ファイルを表示できない場合は、以下のようにコマンドウィンドウでPerlから明示的にコマンドを実行しま す。

"%NnmInstallDir%\nonOV\perl\a\bin\perl.exe" "%NnmInstallDir%\bin\nnmstatuspoll.ovpl" -node mynode > out.log

2つ目のオプションとして、Windowsレジストリを修正します。

- a. Windowsレジストリをバックアップします。
- b. Windowsレジストリエディターを起動します (regedit.exe)。

c. レジストリで以下のキーを探してクリックします。 HKEY\_LOCAL\_MACHINE\Software\Microsoft\Windows\CurrentVersion\Policies\Explorer

- d. [編集] メニューで**[**値の追加**]** をクリックして、次のレジストリ値を追加します。
	- 値の名前:InheritConsoleHandles
	- <sup>o</sup> データタイプ:REG\_DWORD
	- <sup>o</sup> 基数:Decimal
	- 値データ:1
- e. Windowsレジストリエディターを終了します。
- <sup>l</sup> 必須のSNMP MIB値にデバイスが応答しない場合は、NNMi検出でノード、レイヤー2接続、またはVLANが 見 つからないことがあります。 『HPE Network Node Manager i ソフト ウェアデバイス対応 マトリックス』の「対応 ネットワークデバイス」を参照してください。
- <sup>l</sup> 受信HTTP要求をブロックするファイアウォールがNNMi管理サーバーに存在すると、NNMiコンソールをリモート

起動できません。Linuxファイアウォールは、デフォルトで有効になっています。ファイアウォールを完全に無効に するか、以下のように具体的に他のポートを追加します。

161:udp, 162:udp, <HTTPPORT>:tcp

ここで、<HTTPPORT>は/var/opt/OV/conf/nnm/props/nms-local.propertiesファイルの jboss.http.port値で定義されるNNMi Webサーバーポートです。

- お使いの環境のディレクトリサービスにLDAPを使用してアクセスする場合は、ディレクトリサービスによって報 告される、大文字/小文字の区別が同じユーザー名を使用してNNMiコンソールにログオンする必要がありま す。ディレクトリサービスから返されるユーザー名とログオンに使用したユーザー名で大文字/小文字の区別が 異なる場合は、インシデントをユーザー名に割り当てることができず、マイインシデントビューは動作しません。 **[**アクション**] > [**インシデントの割り当て**]** を使用して、それぞれに必要なケースを含む有効なユーザー名のリス トを表示します。
- <sup>l</sup> WindowsシステムでのNNMiアプリケーションフェイルオーバー
	- <sup>l</sup> Windowsプラットフォームのアプリケーションフェイルオーバーでは、NNMiクラスター操作に影響する Symantec Endpoint Protection (SEP) ソフトウェアの断続的な問題が発生することがあります。データベー スバックアップをスタンバイノードで受信しようとすると、SEPがファイルロックを時間内に解放しないために、 この操作に失敗することがあります。障害が発生するとデータベースファイルが自動的に再転送されるた め、この問題は最終的には自然に解決します。
	- <sup>l</sup> アプリケーションフェイルオーバーがWindows用に設定されていると、システムのリブートまたは他の問題に よってpsqlコマンドが失敗し、Windowsデスクトップおよびイベントビューアーにダイアログボックスが表示され ることがあります。これらのダイアログボックスは操作に影響しないため、無視できます。
- <sup>l</sup> NNMのバックアップをオンラインで実行すると、データベースパスワードがバックアップに含まれます。バックアップの 完了後にnnmchangeembddbpw.ovp1スクリプトを使用してデータベースパスワードを変更してから、旧パス ワードを含むバックアップからNNMiを復元すると、NNMiデータベースの起動に失敗します。 NNMiデータベースを復元するには、新しいパスワードを含むデータベースバックアップを使用します。
- カスタムノード収集 または大量のカスタムポーリングインスタンスを含むカスタムポーラーポリシーの削除操作 は、失敗することがあります。削除しようとすると、NNMiコンソールに「処理中を示す丸い」アイコンが数分間 表示されてから、バッチ更新の失敗がエラーダイアログに示されます。 これは、1つのノードに対してポーリング するインスタンスが複数存在するときにMIBテーブルからデータを収集する場合に発生するおそれがあります。 この問題およびNNMiにかかる負荷を最小限に抑えるため、ポーリングするインスタンスのみをフィルタリングす ることを強くお勧めします。

#### 回避策**:**

a. カスタムノード収集を削除できない場合は、カスタムノード収集の各カスタムポーラーポリシーを個別に削 除してみます。

各カスタムポーラーポリシーの削除に失敗した場合は、次の操作を実行します。a. ポリシーにMIBフィル ター値が存在する場合は、どのMIBフィルター変数値とも一致しないパターンに値を変更します。カスタ ムノード収集テーブルを調べ、そのカスタムポーラーポリシーのすべてのノードで検出が完了していることを 確認します。このカスタムポーラーポリシーのすべてのカスタムポーリングインスタンスを削除する必要があり ます。

b. カスタムポーラーポリシーにMIBフィルター値が存在しない場合は、カスタムポーラーポリシーのアクティブ状 態を [非アクティブ] に変更します。これにより、カスタムポーラーポリシーに関連付けられているすべてのカ スタムポーリングインスタンスが削除されます。削除されない場合は、関連付けられているノードグループ を編集して、グループからノードを削除します。これにより、関連付けられているカスタムノード収集とその カスタムポーリングインスタンスがNNMiによって削除されます。

これで、ポリシーを正常に削除できます。

c. カスタムノード収集のすべてのカスタムポーラーポリシーを削除したら、カスタムノード収集を削除します。

- <sup>l</sup> 複数のNNMiインストール間で参照している場合に2つ目のNNMiインストールログを参照すると、最初のシス テムに戻った時点で以前のNNMiインストールからログオフされます。この問題を修正するには、以下の手順 を実行します。
	- a. 以下のファイルを開きます。

Windowsの場合:%NnmDataDir%\shared\nnm\conf\props\nms-ui.properties

Linuxの場合:/var/opt/OV/shared/nnm/conf/props/nms-ui.properties

- b. 以下のいずれかの方法でファイルを編集します。
	- com.hp.nms.ui.sso.isEnabled="false"を設定して、シングルサインオンを無効にします。
	- com.hp.nms.ui.sso.initStringとドメインパラメーターがすべてのシステムで同じであることを確認して、 シングルサインオンを設定します。両方のシステムのクロックが同期され、各システムのFQDNが一致 し、nms-ui.propertiesのcom.hp.nms.ui.sso.protectedDomainsで設定されている必要があります。
- c. **nnmsso.ovpl -reload**を実行します。
- <sup>l</sup> (Windowsのみ) NNMiの実行中に、ウイルス対策ソフトウェアやバックアップソフトウェアがファイルをロックする と、NNMiの動作が妨げられることがあります。ファイルをロックするすべてのアプリケーションは、Windowsの次の NNMiデータベースディレクトリ (C:\ProgramData\HP\HP BTO Software\databases) を除外するように設定し てください。
- <sup>l</sup> RAMS設定の[照会パスワード] フィールドは、同じシステムの同じNNMiインストールにインポートされた場合 にのみ有効です。異なるシステムにインポートされた場合は、照会パスワードを再入力する必要があります。
- <sup>l</sup> DNS以外のホスト名を指定した不正なブラウザープロキシ設定により、ユーザーがNNMiコンソールにログオン できなくなることがあります。たとえば、NNMiサーバーのFQDNがDNSで解決できない場合にユーザーがボック スでFQDNを使用するには、192.168.0.100 myhost.example.comのようなエントリをローカルシステムのホスト ファイルに追加します。このホスト名は、DNSサーバーで解決できません。HTTPプロキシを使用してブラウ ザーが設定されていると、NNMiホスト名解決用のホストファイルがブラウザーで無視され、NNMiホスト名解 決用のプロキシが使用されます。これは、DNSでNNMiホスト名を解決できず、NNMiコンソールのログオンに 失敗するからです。

この問題を解決するには、プロキシ設定を無効にするか、ブラウザープロキシ設定に例外を追加します。 ブラ ウザープロキシ設定に例外を追加するには、以下の手順を実行します。

**Internet Explorer:**

- a. **[**インターネット オプション**] → [**接続**]** タブで、[**LAN**の設定] をクリックします。
- b. プロキシサーバーが設定されている場合は、[詳細設定] をクリックしてDNS以外のNNMiホスト名を [プロ キシの設定] の[例外] リストに追加します。

**Firefox:**

- a. **[**ツール**] → [**オプション**]**をクリックします。
- b. [オプション] ダイアログボックスで、[詳細] ペインを選択します。
- c. [ネットワーク] タブの[接続] で [接続設定] をクリックします。プロキシが設定されている場合は、DNS以 外のNNMiホスト名を [プロキシを使用しない] リストに追加します。
- <sup>l</sup> 次の場合に、ダウンインタフェースのノードが[ステータスなし] になる場合があります。
	- <sup>l</sup> SNMP通信に応答するアクティブなIPアドレスがダウンインタフェースに存在すると、管理IPアドレスの候補 リストから除外されます。
	- 使用済みのヒントまたはシードアドレスがSNMPに応答した場合、有効なシステム情報とデバイスプロファ イルはノードに含まれますが、SNMPエージェントは含まれません。

この問題を解決するには、[アクション] メニューの[設定ポーリング] オプションを使用します。

<sup>l</sup> **[**アクション**] → [**カスタム属性**]** メニュー項目をノードまたはインタフェースフォームから使用する場合、フォームを 保存すると、追加済みのカスタム属性が上書きされることがあります。

回避策**:**SaveとCloseを使用する代わりにフォームを閉じるか、テーブルビューの**[**アクション**] → [**カスタム属性**]** メニュー項目のみを使用してください。

<sup>l</sup> (NNM Performance iSPI) NNMi管理サーバーのクロックとNPSサーバーのクロックを同期することが重要です。 これにより、NPSサーバーからデータを取得する分析ペインで正確な結果が得られます。分析ペインが空白 の場合は、2つのサーバー間でクロックが同期されていることを確認してください。NPS (Network Performance Server) は、すべてのNNM Performance iSPI製品でインストールされるデータベースサーバーです。

### 潜在的なインストール関連の問題

- <sup>l</sup> 『NNMi 10.20』および『デプロイメントリファレンス』の付録「既知のポート」で説明されているように、NNMi管理 サーバーは通信を処理するためにWebサーバーポート以外にもいくつかのポートを使用します。NNMiをインス トールする前に、これらのポートが使用中でないことを確認してください。
- <sup>l</sup> ターミナルサービスを使用したWindowsでのインストール:

NNMiのインストールは、マシンコンソールで実行する場合にのみ動作します。リモートデスクトップ接続などの リモートログオン手法を使用する場合は、2次接続ではなくWindowsコンソールにアクセスしていることを確認 してください。

- <sup>l</sup> Linuxのインストールによっては、デフォルトでPostgreSQLのバージョンがインストールされ、実行されることがあ ります。この場合は、デフォルトのPostgreSQLインスタンスを無効にしてからNNMiをインストールします。NNMi は、同じサーバーでPostgreSQLの複数のインスタンスをサポートしません。既存のPostgreSQLインスタンスが 実行中かどうかを確認する最も簡単な方法は、**ps –ef | grep postgres**コマンドを使用することです。 PostgreSQLは**chkconfig posgresql off**を使用して無効にすることができます。
- <sup>l</sup> NNMiは、シングルサインオンをサポートしています (NNM iSPIおよび一部の統合製品で使用するため)。 この手法では、正式な完全修飾ドメイン名 (FQDN) を使用してNNMi管理サーバーにアクセスする必要が あります。正式なFQDNは、NNMiとNNM iSPI間でシングルサインオンを有効にするために使用するホスト名 です。FQDNは、解決可能なDNS名である必要があります。

インストールシステムのドメイン名が、「mycompany」などのドットを含まない短縮ドメインである場合は、 NNMiコンソールからの自動サインアウトを禁止するように設定ファイルを変更する必要があります。

詳細については、『デプロイメントリファレンス』の「NNMiでのシングルサインオンの使用」の章を参照してくださ い。

- <sup>l</sup> (Windowsのみ) インストールディレクトリのパス名には英語以外の文字を使用しないでください。
- <sup>l</sup> NNM iSPIがNNMi管理サーバーにインストールされており、NNMiとNNM iSPIを削除する場合は、NNMiをア ンインストールする前にNNM iSPIをアンインストールします。このようにしないと、NNMiを再インストールしたと きに、各NNM iSPIを再インストールするまでNNM iSPIが動作しなくなります。

注**:** NNM iSPI Performance for Metricsは、上記のアンインストール要件の例外です。

<sup>l</sup> NNMiでは、インストール時に自己署名証明書が作成されます。この証明書を使用すると、他の設定を行 わなくてもHTTPSからNNMiコンソールにアクセスできます。これは自己署名証明書であるため、ブラウザーで 自動的に信頼されず、NNMiコンソールの使用時にセキュリティプロンプトが表示されます。◦ Firefoxでは証 明書を永続的に信頼することができるため、プロンプトが再度表示されることはありません。

Internet Explorerでは、プロンプトが複数回表示されます。このプロンプトが表示されないようにするには、次 の2つの方法があります。

- 自己署名証明書を各ユーザーのブラウザーにインポートします。
- 自己署名証明書を、全ユーザーのブラウザーで信頼するように設定されているCA署名証明書に置き換 えます。詳細については、『デプロイメントリファレンス』の「NNMiでの証明書の使用」の章を参照してくださ い。
- <sup>l</sup> アンインストーラーまたはコントロールパネルにある [メディアからの再インストール] (Linux) または [修復] (Windows) オプションは機能せず、サポートされていません。
- (Linuxのみ)アクセス権限を継承して/optまたは/var/optディレクトリを設定すると、継承された権限に制約が 多い場合に問題が発生することがあります。 継承権限は、chmod 2755コマンドの「2」のように、ディレクトリそのものでset-groupIdビットを有効にすることに よって作成されます。 継承権限の制限が多すぎる例は「2750」です。この権限は、ワールドによる読み取りアクセス権を剥奪しま

す。一部のNNMiプロセス(データベースプロセスやアクションプロセスなど) は、非ルートユーザーとして動作しま す。これらのプロセスでは、/opt/OVおよび/var/opt/OVの下にあるファイルへの読み取りアクセス権が必要で す。ワールドによる読み取りアクセス権がディレクトリの継承権限によって解除された場合、これらのプロセス は失敗します。

<sup>l</sup> (Linuxのみ) 次のエラーが発生してNNMi公開キーのインポートまたは製品インストールが失敗した場合:

rpmdb: Lock table is out of available locker entries

rpmdb: Unknown locker ID: 56cd

error: db4 error(22) from db->close: Invalid argument

error: cannot open Packages index using db3 - Cannot allocate memory (12)

error: cannot open Packages database in /var/lib/rpm

error: pk.pub: import failed.

#### 以下の手順を実行します。

a. 次のコマンドを実行してrpmデータベースのコピーを保存します。

tar cvzf /var/tmp/rpmdbtar.gz /var/lib/rpm

rm /var/lib/rpm/\_\_db.00\*

rpm –rebuilddb

b. 問題が修正されたことを確認するには、次のコマンドを実行します。

rpm –q –a

- rpm –import pk.pub
- c. rpm –q –aコマンドの実行結果にすべてのパッケージがエラーなしで表示されたら、/var/tmp/rpmdbtar.gz を削除できます。 そうでない場合は、rpmdbtar.gzファイルからrpmデータベースを復元します。

### **Mozilla Firefox**ブラウザーの既知の問題

- <sup>l</sup> telnet://およびssh://というURLはデフォルトで有効になりません。telnetおよびsshプロトコルを有効にする方法 については、『デプロイメントリファレンス』の「NNMiで使用するTelnetおよびSSHプロトコルの設定」の章を参 照してください。この場合、各Webクライアントで、telnetアプリケーション、sshアプリケーション、またはその両 方の設定が必要です。
- <sup>l</sup> デフォルトのFirefoxでは、新しいウィンドウではなく新しいタブでウィンドウが開きます。この動作によりNNMiで は、手前に表示されないウィンドウが開きます。デフォルト設定を変更するには、[オプション] ダイアログボック

スの[タブ] で次の操作を実行します。

- [新しく別の場所にページを開くとき:]を [新しいウィンドウで開く]に設定します。
- [リンクを新しいタブで開いたとき、すぐにそのタブに切り替える] を選択します。

これらの設定は、一部のヘルプコンテンツなど"\_blank"をターゲットとして使用するWebページに影響します。

- <sup>l</sup> デフォルトFirefoxでは、ポップアップウィンドウが20個に制限されています。この制限を調整するには、以下の 操作を実行します。
	- a. Firefoxのアドレスバーに「about:config」と入力します。
	- b. dom.popup\_maximumまでスクロールダウンして、ダブルクリックして値を変更します。
	- c. Firefoxを再起動すると、この変更が有効になります。
- <sup>l</sup> 1回のセッションで50個を超えるフォームの開閉を行うと、ポップアップが有効になっていてもFirefoxでポップアッ プウィンドウがブロックされ、JavaScriptエラーになることがあります。

回避策**:**dom.popup\_maximumの値を増やすか、ブラウザーを再起動します。この場合の推奨値は、500より 大きい値です。

- <sup>l</sup> Firefoxでは長時間実行中のJavaScript操作が追跡され、「警告:スクリプトが応答なし」というメッセージが 表示されます。複雑なマップ操作は、デフォルトの最大値である5を超えてもかまいません。この最大時間を 調整するには、以下の操作を実行します。
	- a. Firefoxのアドレスバーに「about:config」と入力します。
	- b. dom.max script\_run\_timeまでスクロールダウンし、ダブルクリックして値を変更します。値は秒単位で す。0に設定して無限大にすることはできますが、これは推奨されません。
	- c. Firefoxを再起動すると、この変更が有効になります。
- <sup>l</sup> Firefoxでは、デフォルトでJavaScriptの使用が有効になっています。JavaScriptを無効にするにはプライバ シー拡張が必要です。NNMiコンソールにサインインするときに、JavaScriptが無効になっている場合はブラウ ザーにエラーが表示されます。このエラーが表示される場合、Firefoxの[アドオン] ページに移動して [拡張機 能] をクリックし、JavaScriptを無効にする拡張機能があるかどうかを確認します。拡張機能がある場合、ブ ラウザーでJavaScriptを許可するためにこの拡張機能を無効にする必要があります。
- <sup>l</sup> Firefoxでは、MIBブラウザーまたは線グラフを使用しているときに、要求が完了してもまだ処理中であると 誤って示されることがあります。Firefoxステータスバーに「<NNMi Server>からデータを転送中」と表示されま す。<NNMi Server>は、お使いのNNMi管理サーバーです。詳細については、 https://bugzilla.mozilla.org/show\_bug.cgi?id=383811にあるBugzillaの不具合#383811を参照してください。
- <sup>l</sup> F5 (リフレッシュ) キーを使用すると、フォームが正しく表示されません。フォームをリフレッシュするには、フォーム の[リフレッシュ] ツールバーを使用します。
- <sup>l</sup> 以前にユーザーアカウントを作成しており、後からそれを削除して再作成すると、Firefoxのオートコンプリート 機能によりユーザーインタフェースを表示せずにパスワードフィールドが入力されるため、作成に失敗します。 回避策**:**パスワードを2回変更するか、Firefoxでフォームのオートコンプリートをオフにします。

### 英語以外のロケールの既知の問題

<sup>l</sup> NNMiでは、サーバーのロケールを使用してデータベースの作成時に「ドロップダウン選択」のコード値 (インシ デントカテゴリやインシデントファミリなど) がローカライズされます。他のほとんどのコンテンツと異なり、サポートさ れている異なるロケール下のクライアントからアクセスすると、データベースの作成時 (通常はインストール時) に設定されたサーバーのロケールの値のままになります。「ドロップダウン選択」のコード値を作成したユーザー についても同じことがいえます。列挙値を持つ他のドロップダウン選択 (インシデントの重大度など) ではロ ケールが区別され、サポートされているロケールに対してWebブラウザーのロケールで表示されます。

- <sup>l</sup> (Windowsのみ) Windowsプラットフォームでは、NNMiプロセスは、Windowsサービスマネージャー (WSM) プロ セスの下で実行されます。WSMで同じロケールを使用するようにシステムが設定されていないと、これらの文 字列が英語文字列としてデータベースにロードされます。 サポートされているロケールにロケールを設定する 場合は、**[**コントロールパネル**] > [**地域と言語**] > [**管理**]** タブ **> [**システムロケールの変更**]** に移動し、[現在の システムロケール] オプションを選択する必要もあります。このオプションでは、すべてのサービス(WSMを含む) が新しいロケールで再起動された後で、システムのリブートが必要です。WSMが目的のロケールになったら、 NNMiをインストールできます。
- <sup>l</sup> 英語のInternet Explorerでアジア言語のNNMi管理サーバーを参照するには、クライアントのシステムで「東ア ジア言語 |をインストールする必要があります。 この変更 を行わなかった場合、優先度およびその他のテーブ ルの値に対するヒントが四角として表示されてしまいます。「東アジア言語」は、「コントロールパネル」> [地域 と言語のオプション] > [言語] タブからインストールできます。東アジア言語のインストールファイルを選択しま す。この問題は、Internet Explorerでのみ発生します。アジア言語のWebサイトを参照する場合にも、同様 の問題が発生します。
- <sup>l</sup> OCTET STRINGタイプのMIB変数の値を表示する場合、NNMiでは、MIBで定義されたテキスト表記法が 使用されます。テキスト表記法がない場合、nms-jboss.propertiesファイルのcom.hp.nnm.sourceEncoding propertyで定義された文字エンコードに基づいてデータが解釈されます。このプロパティが定義されていない と、複数バイト文字がUTF-8文字エンコードで解釈されます。詳細については、『デプロイメントリファレンス』 の「NNMiの文字セットエンコードの設定」を参照してください。
- <sup>l</sup> ノードグループ名のパラメーターが日本語であるノードグループマップなどのようにアジア文字列を含むNNMi URLを起動する場合、ブラウザーの設定を変更しなければならないことがあります。Firefoxでは、アドレス バーに「about:config」と入力し、「network.standard-url.encode-utf8」を見つけて値を「true」に変更します。 Internet Explorer では、「URLをUTF-8で送信します」。詳細については、support.microsoft.com/kb/925261 にあるMicrosoftドキュメントを参照してください。
- <sup>l</sup> 自動パスライセンスのGUI (nnmlicensing.ovpl <ProductName> -gui) は、日本語にのみローカライズされてい ます。中国語と韓国語を含む他のすべてのロケールでは、英語のテキストのみが表示されます。
- <sup>l</sup> (Windowsのみ) Windowsコマンドシェルでパスワードを変更する場合、850や866などの一部のコードページで は (非ASCII) ローカライズされた文字がコンソールから正しく読み取られないことがあり、その結果、正しくない パスワードが保存されることがあります。この問題に対処するには、Windowsコマンドシェルでパスワードを変 更する場合に非ASCII文字を避けるか、1251や1252などの代替コードページを使用してください。NNMi UI コンソールに入力するパスワードは、この問題の影響を受けません。
- <sup>l</sup> (Windowsのみ) Windowsのcmdコマンドのデフォルトコードページ (コードページ850や866など) は、局地的な ヨーロッパ言語に対して一部の文字を正しく表示しない場合があります。このことは、NNMiコマンドを使用す る場合に出力されるローカライズされたメッセージに影響を与える可能性があります。Windowsのchcpコマン ドを使用すると、現在のコードページをチェックでき、ロケールに適したコードページを選択することもできます (フランス語、ドイツ語、スペイン語用としてコードページ1252、ロシア語用として1251を選択するなど)。中国 語、日本語、および韓国語のデフォルトコードページは正しく機能します。

## <span id="page-22-0"></span>ドキュメントのフィードバックを送信

このドキュメントについてコメントがある場合は、電子メール[でドキュメントチームにご連絡ください](mailto:network-management-doc-feedback@hpe.com?subject=Feedback on  (Network Node Manager i 10.20))。このシステムで 電子メールクライアントが設定されている場合は、上にあるリンクをクリックすると、表題の行に以下の情報が付 いた状態で電子メールウィンドウが開きます。

### リリースノート **(Network Node Manager i 10.20)** に関するフィードバック

電子メールにフィードバックを記入して、送信ボタンをクリックしてください。

使用可能な電子メールクライアントがない場合は、上記の情報をWebメールクライアントの新規メッセージにコ ピーして、network-management-doc-feedback@hpe.comにフィードバックとして送信してください。

フィードバックをお待ちしております。